## **Istruzioni per la registrazione (a cura degli studenti)**

Per la procedura di registrazione degli allievi è possibile seguire le seguenti istruzioni:

**1** Vai su **<https://unica.istruzione.gov.it/it>**e clicca su "**Accedi**" in alto a destra.

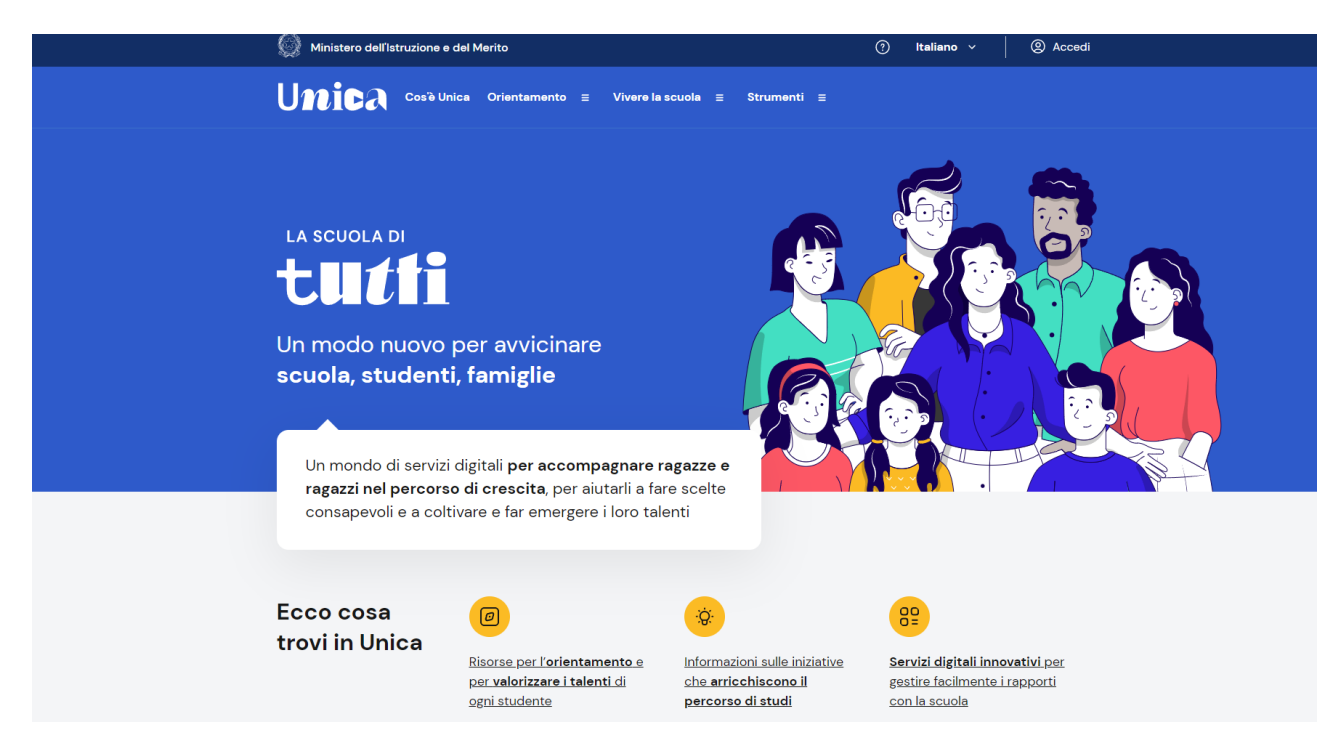

2. Si apre una nuova schermata, cliccare nella voce "**Registrati**" presente in basso a destra e successivamente clicca su "**Procedi con la registrazione**".

**2.** Si apre una schermata in cui è necessario inserire i propri dati personali. ATTENZIONE: Nel campo e-mail inserire una mail personale.

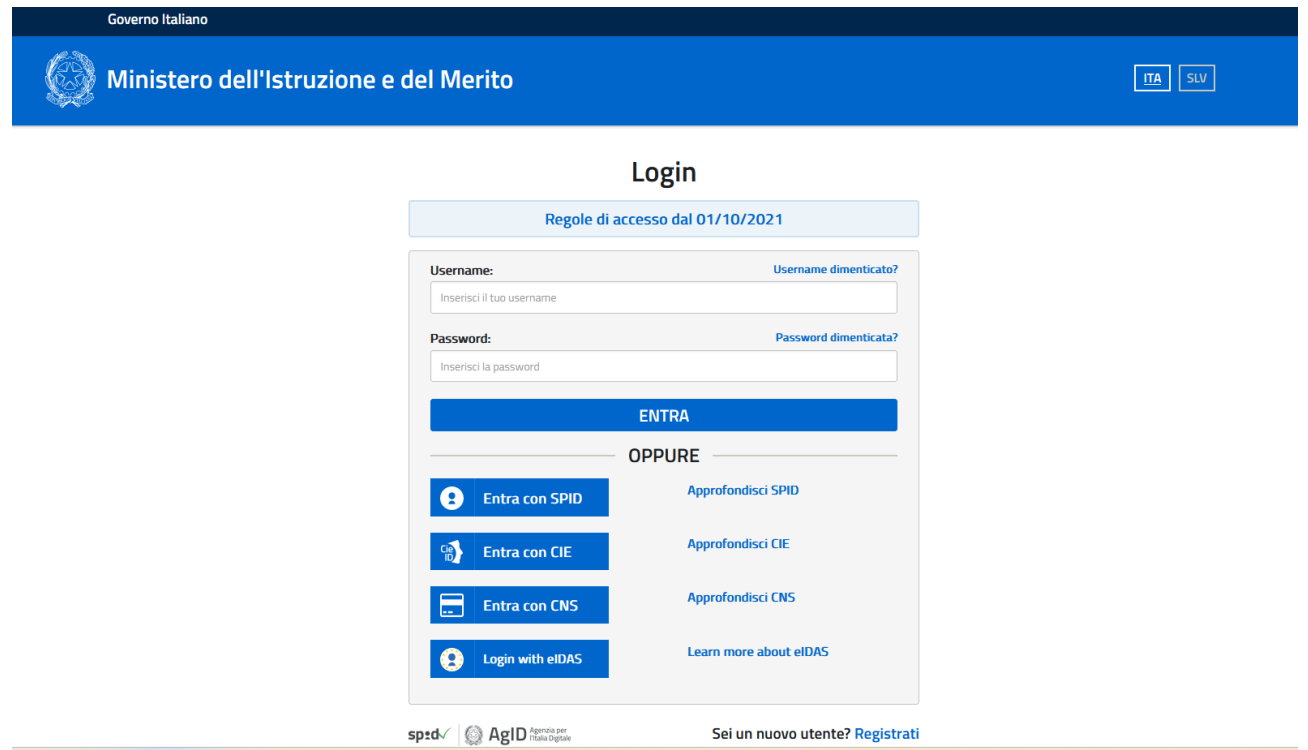

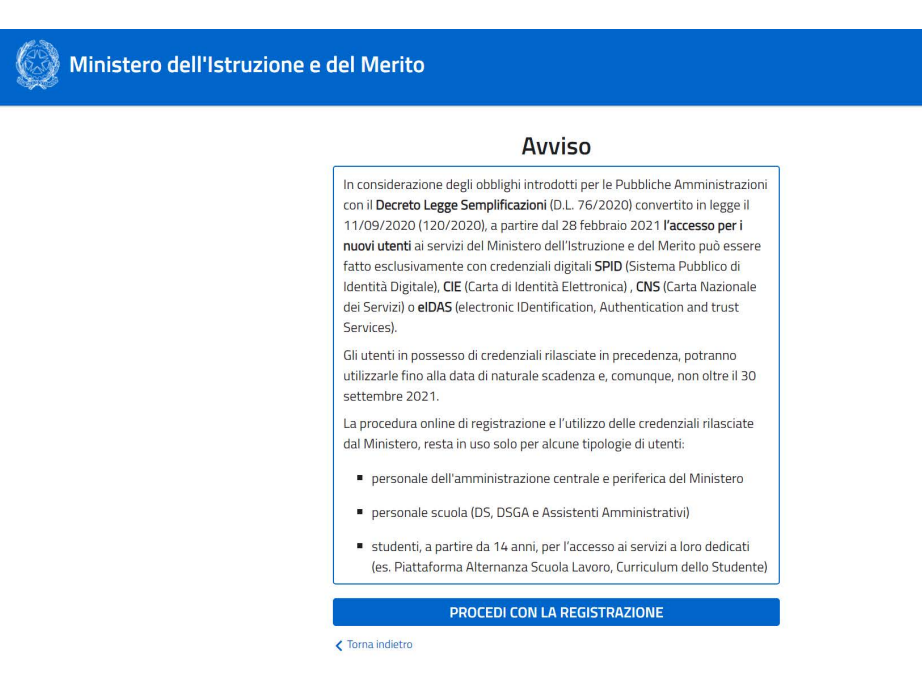

 $\boxed{\text{IIA}}$ 

**3.** Procedere con la conferma dei propri dati previa verifica della correttezza di quanto digitato. La procedura di inserimento dei dati personali è da considerarsi conclusa con la comparsa della seguente schermata:

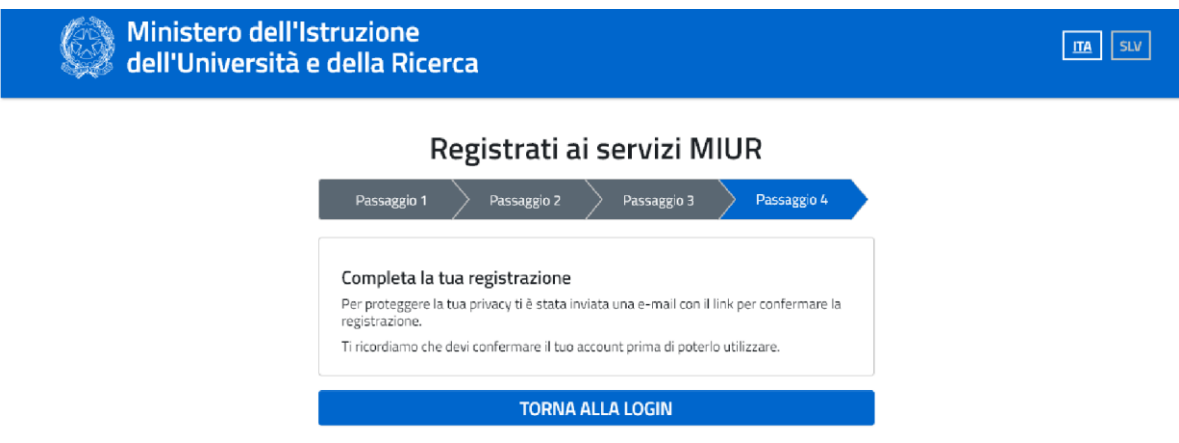

Dopo aver completato la procedura di registrazione, per ottenere le credenziali di accesso alla piattaforma è necessario confermare attraverso il link che arriverà nella mail indicata durante la fase di registrazione.

**4.** Accedi al tuo indirizzo e-mail indicato in fase di registrazione, apri la mail che ti è stata inviata dal Ministero e clicca sul link che trovi al suo interno: riceverai una seconda mail di conferma contenente le tue credenziali di accesso (username e password).

**Attenzione:** al primo accesso sulla piattaforma **<https://unica.istruzione.gov.it/it>** sarà necessario effettuare il cambio password tramite la voce **"Modifica password"**

## Governo Italiano

Ministero dell'Istruzione dell'Università e della Ricerca

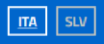

## Cambio password obbligatorio

E' la prima volta che accedi all'area riservata oppure è stato<br>effettuato un reset della password. Prima di continuare è necessario modificare la password che ti è stata assegnata automaticamente. Potrai raggiungere la pagina richiesta al termine dell'operazione.

**MODIFICA PASSWORD** 

Per effettuare l'accesso ad UNICA è necessario attendere l'abilitazione da parte della segreteria (che avverrà dopo il 22 gennaio 2024, quando tutti gli/le alunni/e avranno effettuato la registrazione).